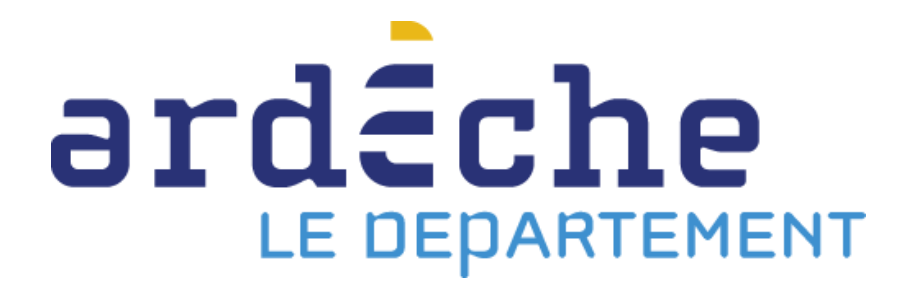

# **DÉMATÉRIALISATION DES PROCÉDURES DE PASSATION DES MARCHÉS PUBLICS 1% artistique**

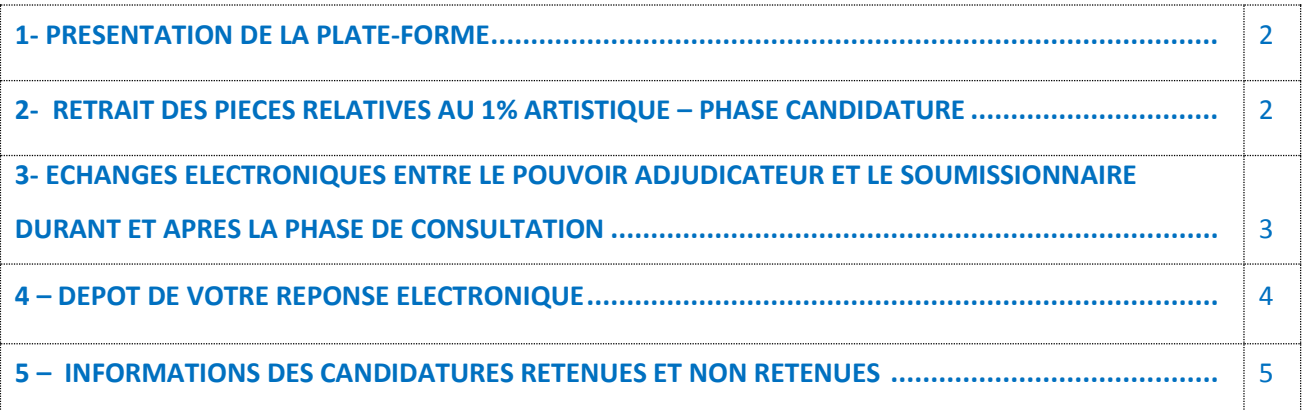

### **1 – PRESENTATION DE LA PLATE-FORME**

Le Département de l'Ardèche utilise depuis plusieurs années une plateforme de dématérialisation des marchés publics (profil d'acheteur) accessible à l'adresse suivante :

<https://ardeche.achatpublic.com/sdm/ent/gen/index.do>

Cette plateforme permet de:

- rechercher et consulter les avis de publicité (AAPC),

- télécharger les dossiers de consultation des entreprises (DCE),
- poser une question sur une consultation en cours à l'acheteur,
- remettre sous forme électronique une réponse aux consultations,
- gérer un coffre-fort électronique pour déposer une fois par an son dossier de candidature.

### **2 – RETRAIT DES PIECES RELATIVES AU 1% ARTISTIQUE – PHASE CANDIDATURE**

Dès le lancement d'une consultation, vous pouvez télécharger gratuitement le dossier de consultation des entreprises (DCE) sur :

### <https://ardeche.achatpublic.com/sdm/ent/gen/searchfast.do>

en sélectionnant la consultation souhaitée.

#### **Le retrait des documents électroniques n'oblige pas à déposer une offre**.

L'accès aux documents de la consultation n'est pas soumis à une identification préalable des opérateurs économiques*.* Néanmoins, les soumissionnaires sont cependant **invités** à fournir une adresse électronique **valide** afin que puissent leur être communiquées les modifications éventuelles apportées au dossier de consultation du pouvoir adjudicateur. À défaut, il appartiendra aux soumissionnaires de récupérer par leurs propres moyens et notamment au moyen d'une consultation régulière du profil d'acheteur, les informations communiquées.

Attention, le soumissionnaire est seul responsable de la validité de l'adresse électronique renseignée. S'il n'a pas renseigné d'adresse électronique, ou si celle-ci est erronée, il ne sera pas averti automatiquement des compléments ou modifications apportés au dossier de consultation.

Le DCE pourra être téléchargé au format ZIP dans sa totalité ou partiellement en cliquant sur l'onglet 1 « Pièce du marché ». Pour accéder aux documents du DCE, vous devez disposer d'un utilitaire permettant de lire les formats de dossiers compressés \*.zip.

Les pièces du DCE seront dans l'un des formats suivants :

- \*.pdf (RC, CCAP, CCTP…),

- \*.docx (actes d'engagement, décomposition des prix…),
- \*.xlsx (BPU, DPGF, annexes…),
- \*.pptx (supports de présentation…),

 $-$  \*.gif ; \*.jpg ; \*.png (images...), - \*.dxf ; \*.dwg (plans…).

Pour accéder à ces documents, vous devez donc disposer des outils/logiciels vous permettant de lire ces formats informatiques. Si vous ne disposez pas de ces outils, vous pouvez les télécharger gratuitement sur la rubrique « Outil ».

[https://www.achatpublic.com/sdm//ent/model/ent\\_accueilOutil.jsp?pageDemandee=/ach/gen/outilsLog](https://www.achatpublic.com/sdm/ent/model/ent_accueilOutil.jsp?pageDemandee=/ach/gen/outilsLogiciels.jsp?PCSLID=no) [iciels.jsp?PCSLID=no](https://www.achatpublic.com/sdm/ent/model/ent_accueilOutil.jsp?pageDemandee=/ach/gen/outilsLogiciels.jsp?PCSLID=no)

**Synthèse :** dans le cadre du 1% artistique, la plate-forme Achat Public, vous permettra de retirer les pièces relatives au 1% et d'être tenu informé en cas de modifications apportées à la consultation. Par ailleurs, il vous sera possible d'échanger avec le pouvoir adjudicateur en cas d'interrogations ou de demandes de précisions sur le dossier.

### **3 – ECHANGES ELECTRONIQUES ENTRE LE POUVOIR ADJUDICATEUR ET LE SOUMISSIONNAIRE DURANT ET APRES LA PHASE DE CONSULTATION**

La plateforme vous permet de transmettre toute demande concernant une consultation en cours.

Pour cela, vous devez cliquer sur l'onglet « Question / Réponse ».

Afin de répondre à la question, et en cas de modification de la consultation, nous devrons être en mesure de vous contacter pour vous transmettre les éléments attendus ou actualisés. Pour cela, la plateforme va vous demander :

- soit de vous identifier ou de vous créer un compte.

Une fois votre question réceptionnée et étudiée par les services administratifs et techniques compétents, une réponse sera adressée, à toutes les entreprises ayant retiré le dossier ou l'ayant téléchargé après identification avant la date limite de réception des offres, **dans l'avis de publicité**.

D'autres informations du pouvoir adjudicateur à destination des soumissionnaires peuvent être transmises via la plateforme de dématérialisation.

### **Avertissement** :

L'adresse mail de dépôt des candidatures (ci-dessous), n'est pas destinée à gérer ce type d'échanges, **il est donc demandé aux candidats de transmettre leur demande écrite via la plate-forme**

<https://ardeche.achatpublic.com/sdm/ent/gen/searchfast.do>

en sélectionnant la consultation relative au 1% artistique.

### **4 – DEPOT DE VOTRE REPONSE ELECTRONIQUE**

### **Les soumissionnaires ont l'obligation, de déposer leur candidature en ligne par voie électronique à l'adresse mail suivante :**

## **[1pct.artistique@ardeche.fr](mailto:1pct.artistique@ardeche.fr)**

La transmission de votre réponse sur un support physique électronique (ex : clé USB) n'est pas autorisée.

Il vous est demandé, de vous assurer de la réception de vos pièces, par le biais des correspondants indiqués dans l'avis de publicité, si en l'occurrence vous n'avez pas été informés de la bonne réception de votre candidature.

### *La signature électronique des pièces n'est pas obligatoire.*

Le pouvoir adjudicateur attire l'attention des soumissionnaires sur les délais de téléchargement de la transmission électronique des offres. Ils sont à prendre en compte et peuvent augmenter le délai moyen de téléchargement.

### **Format des fichiers transmis** :

Aucun format électronique n'est préconisé pour la transmission des documents. Cependant, les fichiers devront être transmis dans des formats largement disponibles et **ne dépassant pas les 10 MO**.

### **Important** :

- Vous devez prendre vos dispositions de manière à ce que votre réponse électronique soit déposée avant la date limite de remise des offres (DLRO) figurant dans l'avis de publicité. Seule cette date est prise en compte, et en aucun cas la date et l'heure d'envoi par le candidat.

- Si plusieurs offres sont successivement transmises par le candidat, seule est ouverte la dernière offre reçue par le pouvoir adjudicateur dans le délai fixé pour la remise des offres : en cas d'oubli de document, veuillez effectuer un nouveau dépôt en joignant l'ensemble des pièces de votre offre.

- *Une signature manuscrite numérisée/scannée n'a pas de valeur juridique et n'a donc rien à voir avec la signature électronique qui équivaut juridiquement à une signature manuscrite.*

### **Horodatage** :

Tout dossier dont le dépôt se termine après la date et l'heure limite est considéré comme hors délai.

### **Virus** :

Les soumissionnaires doivent s'assurer que les fichiers transmis ne comportent pas de virus.

La réception de tout fichier contenant un virus entraînera l'irrecevabilité de l'offre. Si un virus est détecté, le pli sera considéré comme n'ayant jamais été reçu et les soumissionnaires en sont avertis grâce aux renseignements saisis lors de leur identification.

### **5 – INFORMATIONS DES CANDIDATURES RETENUES ET NON RETENUES**

Les informations relatives aux candidatures retenues et celles non retenues peuvent être transmises via la plateforme de dématérialisation. Néanmoins, il est possible qu'au titre du 1% ces notifications soient transmises par envoi papier en LAR.

**Rappel** : le candidat doit obligatoirement, indiquer sur les pièces de la consultation son adresse mail de contact privilégiée ainsi qu'une adresse postale.